# Utiliser Com-Phone

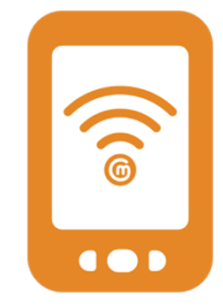

A la première ouverture de Com-Phone, un récit de présentation est proposé. Il n'est pas nécessaire de l'ouvrir.

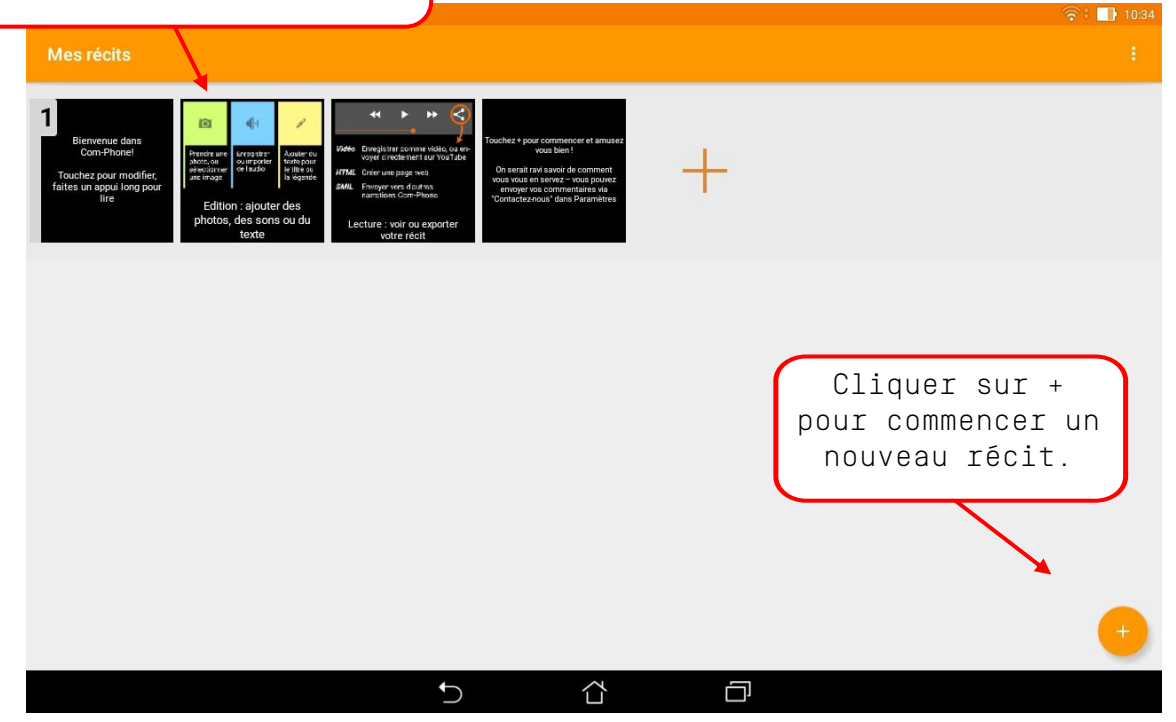

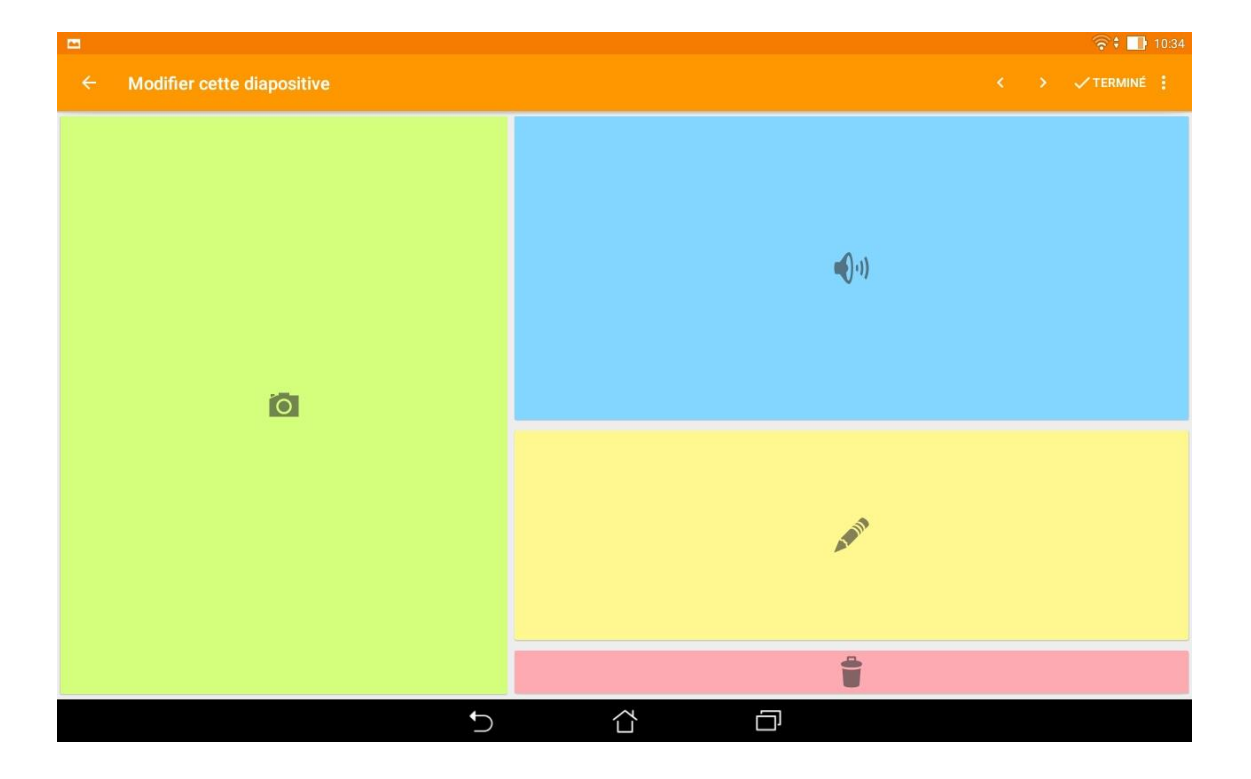

## Insérer une image

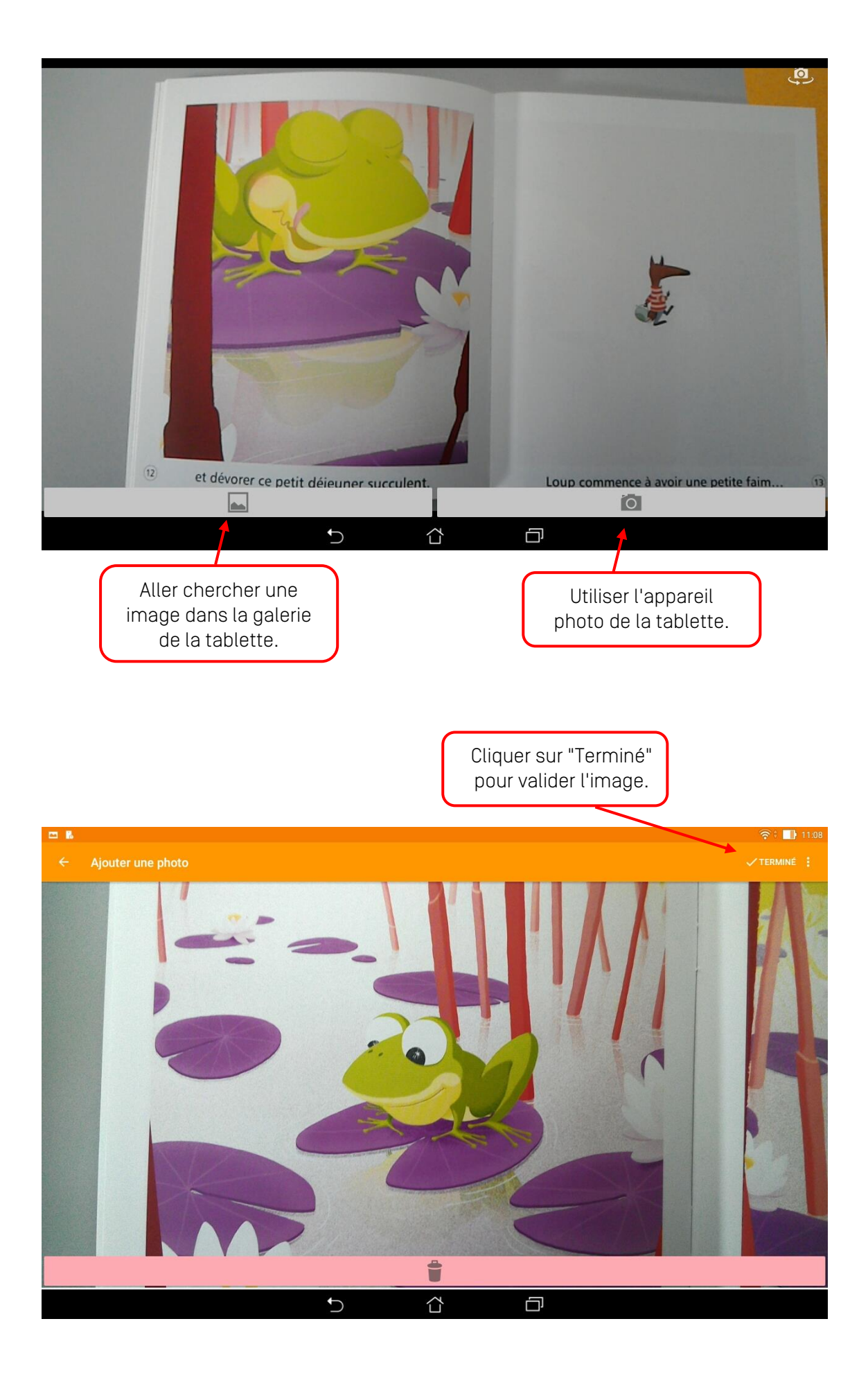

## Ajouter du son

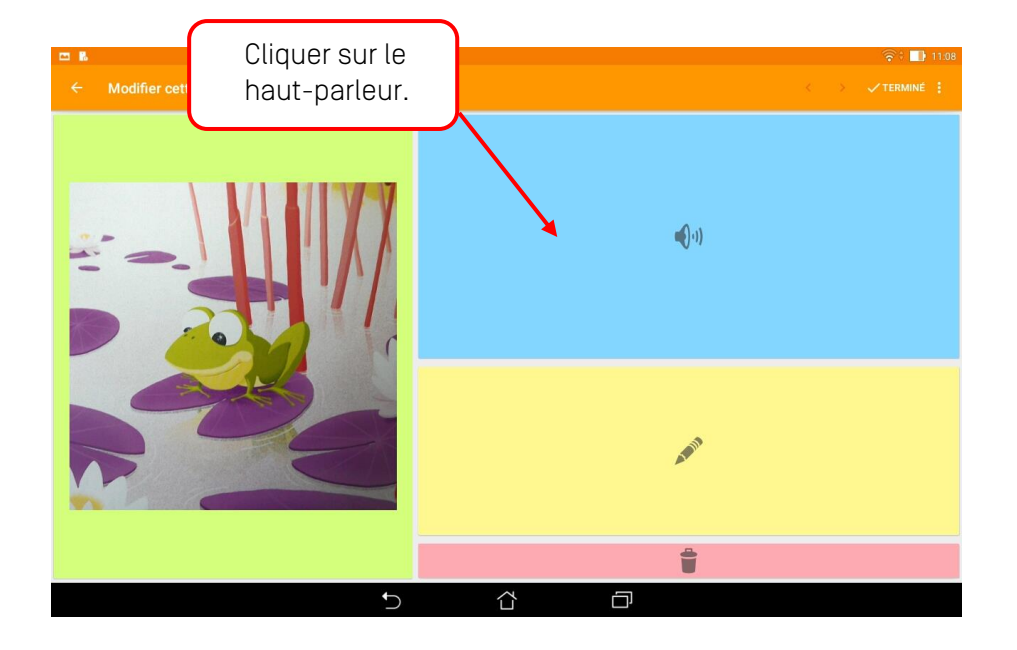

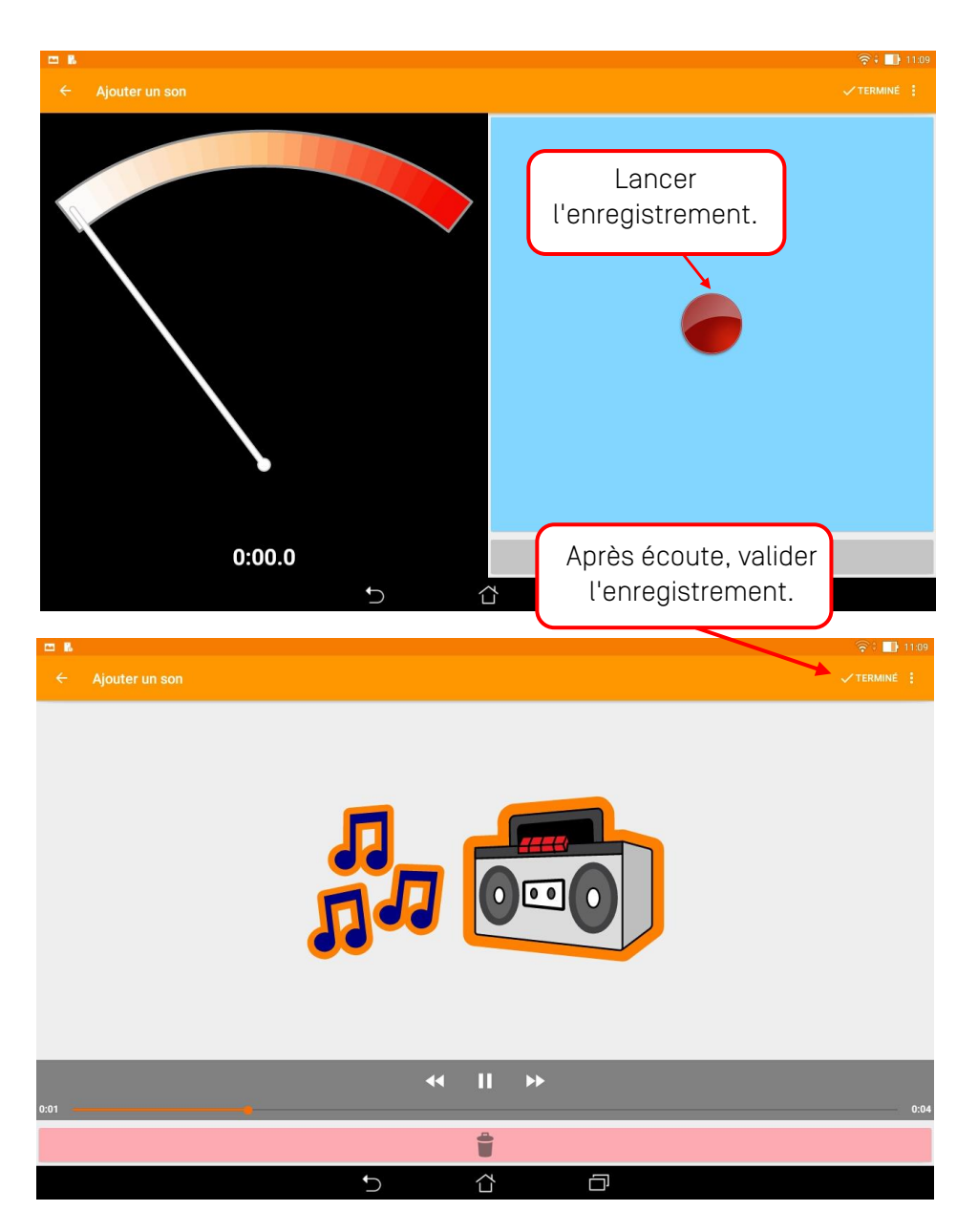

Il est possible de superposer un autre son, mais pas d'enregistrer à la suite pour la même image.

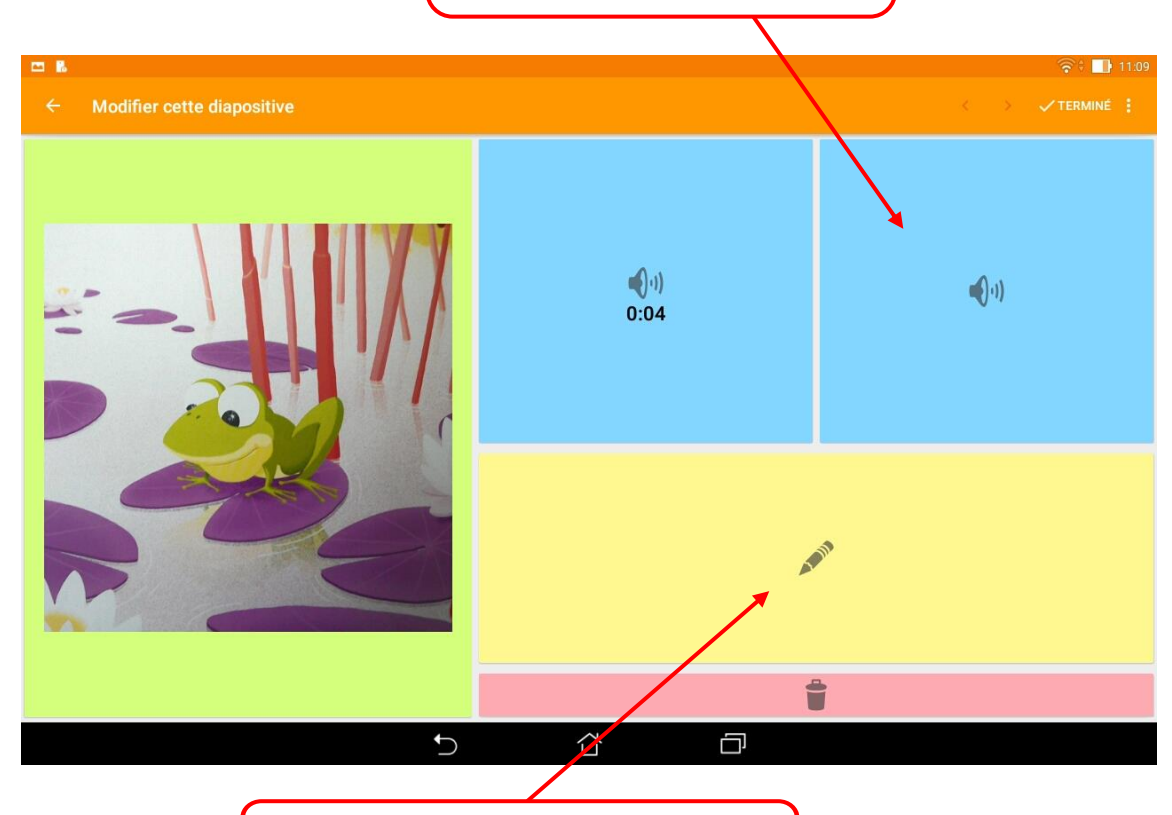

En cliquant ici vous pouvez ajouter du txte qui apparaîtra au bas de l'image.

#### Poursuivre un récit

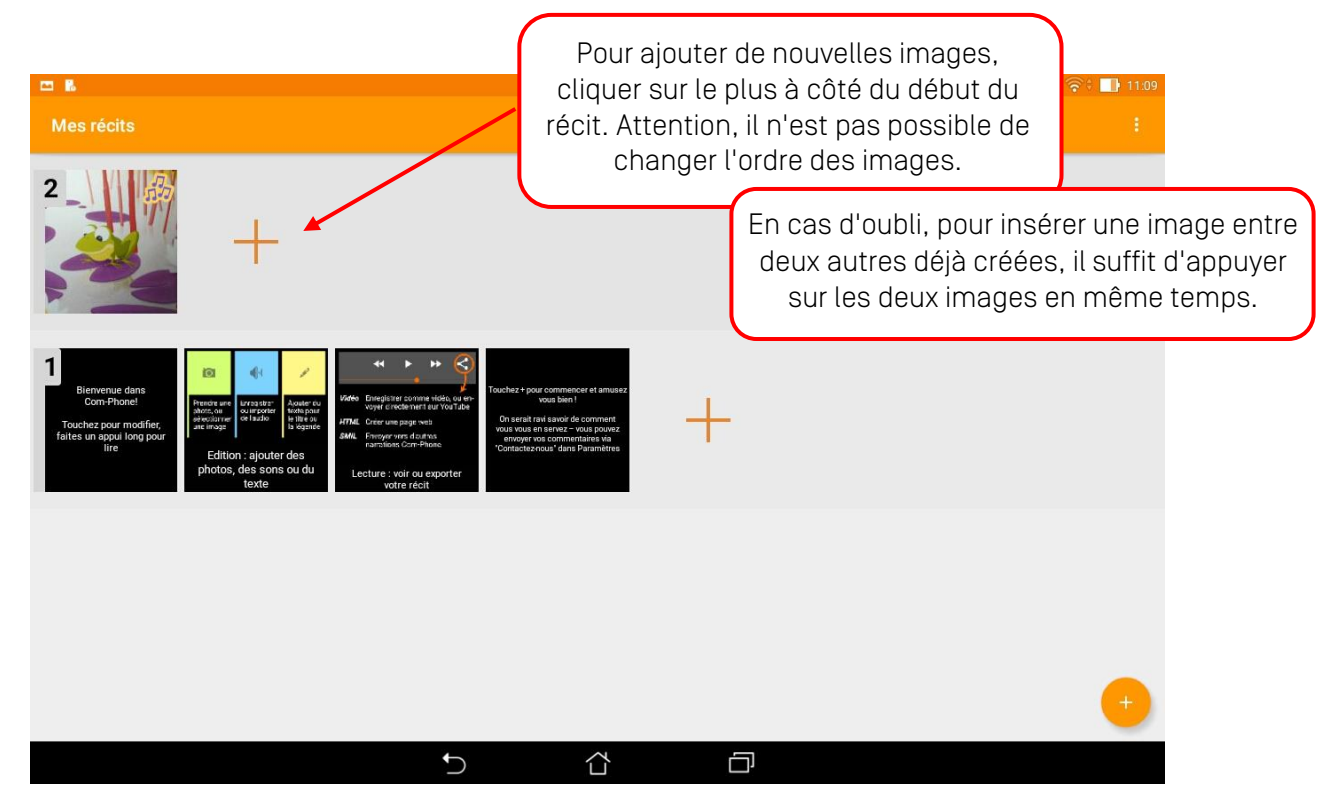

#### Lire et exporter un récit

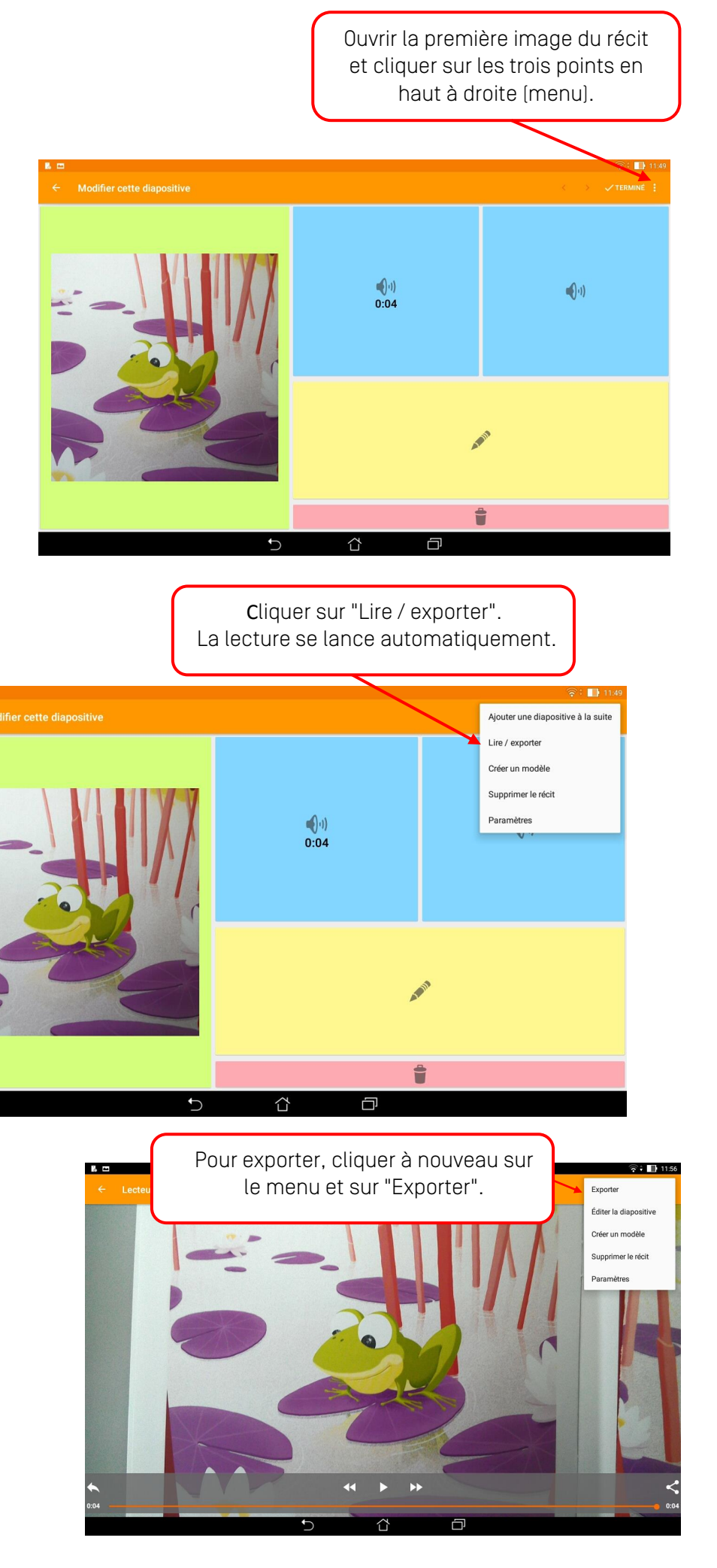

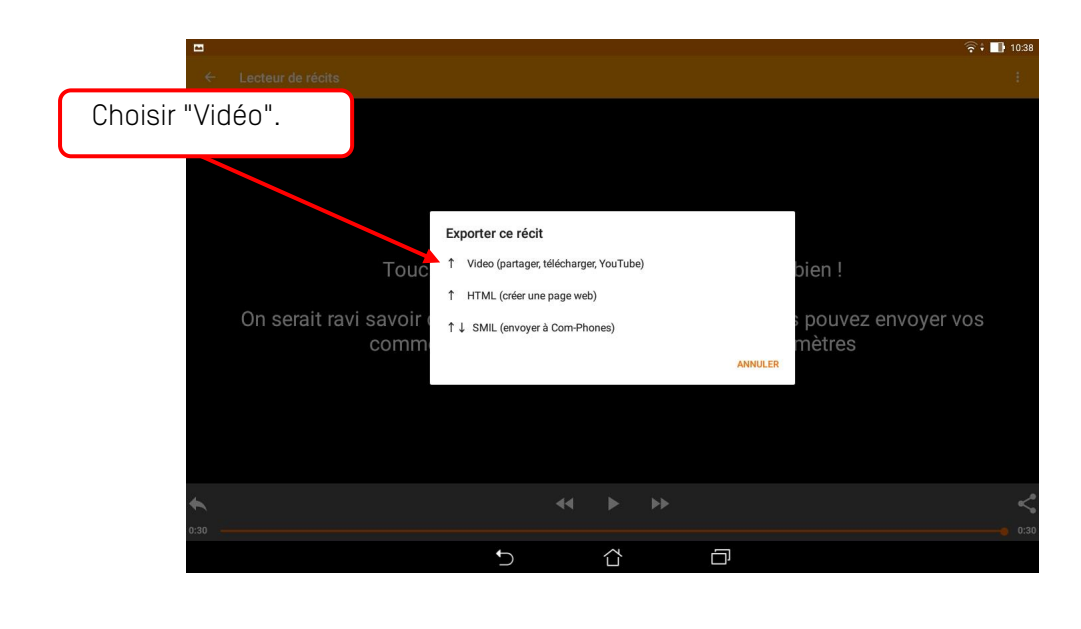

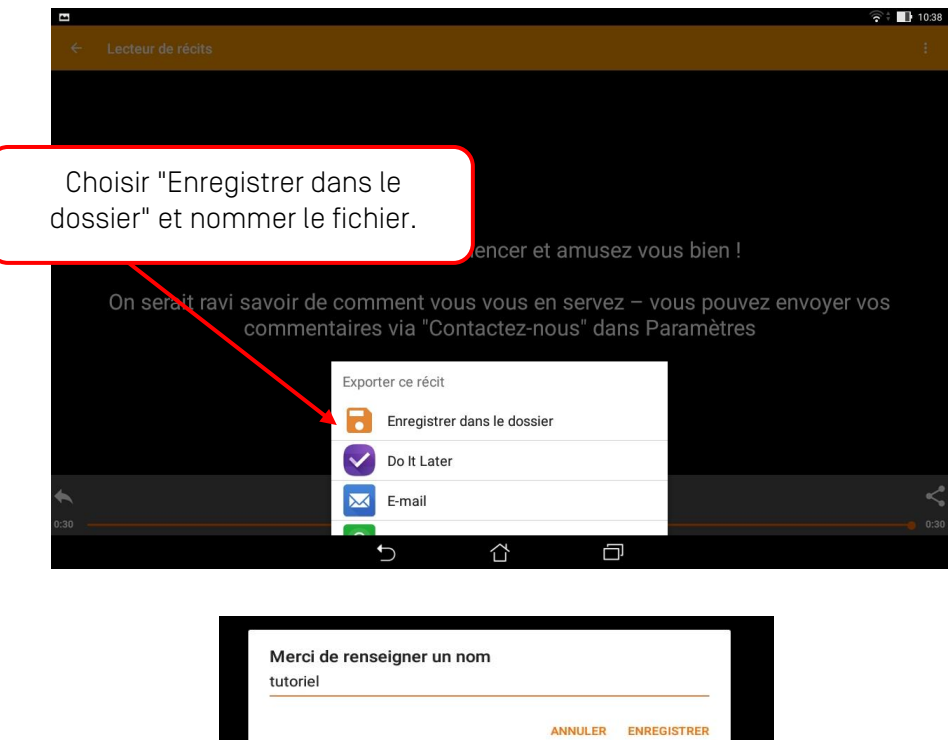

Le fichier sera alors enregistré dans un dossier "Com-Phone Narratives" qui est automatiquement créé dans le dossier download de la tablette